# **Oracle Enterprise Manager(OEM) 13c**

## What Is OEM?

Oracle Enterprise Manager is a system management tool which provides an integrated solution for managing your heterogeneous environment.

It combines a graphical console, agents, common services, and tools to provide an integrated, comprehensive systems management platform for managing Oracle products.

## Tasks from Oracle Enterprise Manager Console:

- \* Administer, diagnose, and tune multiple databases
- \* Distribute software to multiple servers and clients
- \* Schedule jobs on multiple nodes at varying time intervals
- \* Monitor objects and events throughout the network
- \* Customize your display using multiple graphic maps and groups of network objects, such as nodes and databases
- \* Administer Real Application Clusters

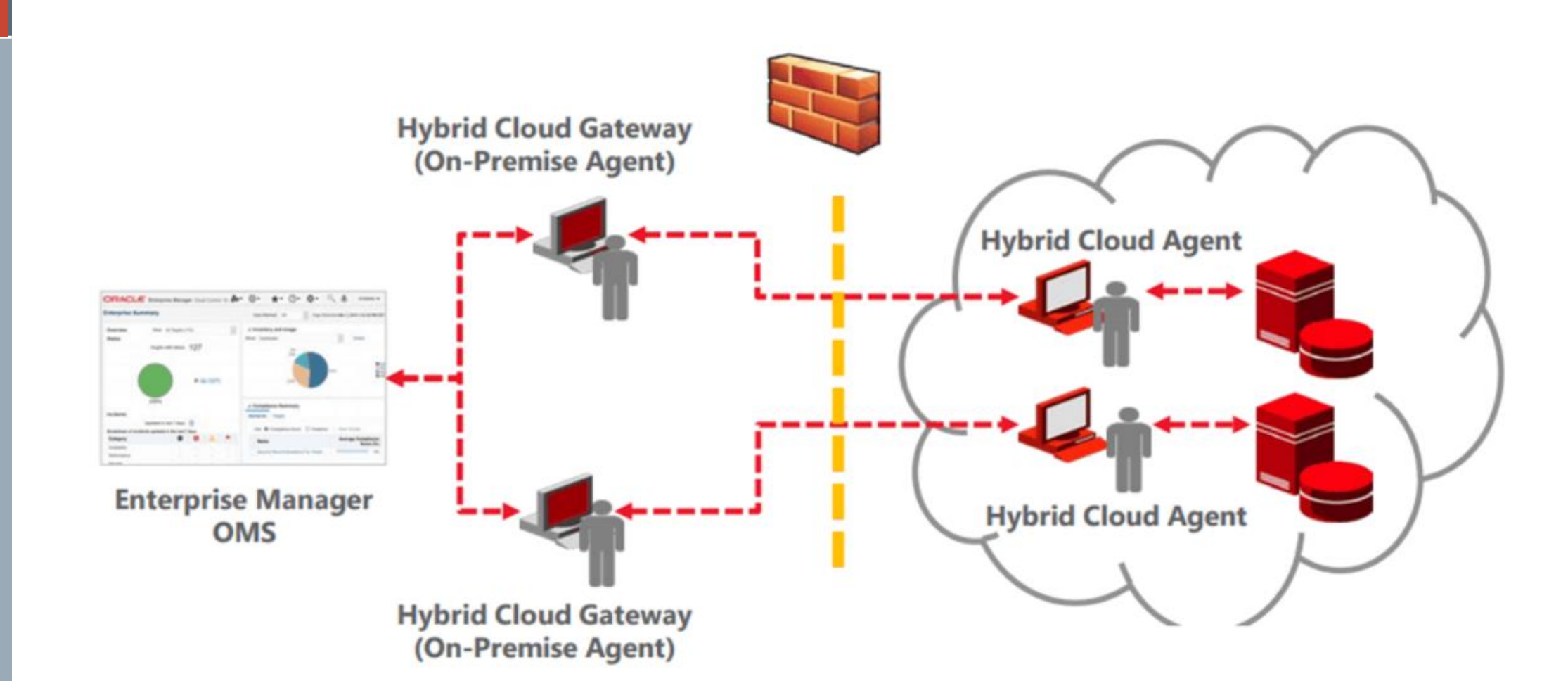

 $\overline{\mathbf{C}}$ 

## Keywords:

1. Oracle management repository store data collected by the management agent gets stored. Also, it organizes the data so that it can be retrieved by the OMS and displayed in the Enterprise Manager Cloud Control console.

2. Oracle Management Service(OMS) is a web-based application that runs on Weblogic 13c. OMS is deployed to the middleware home which contains WebLogic Server, plug-ins, JVMD Engine, Oracle WT directory, and other relevant configuration files.

3. Plug-in is a pluggable entity that offers special management capabilities customized to suit specific target types. Plug-ins are deployed to the OMS as well as the Management Agent in OEM 13c.

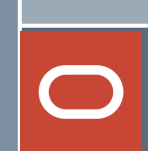

## Keywords:

4. The management agent is run on every host that you want to monitor. The management agent works with plug-ins to monitor the target server.

There are two types of management agents :

- a) Central Agent
- b) Standalone Management Agent.

5. The console is the GUI front end of the OEM application. With the help of the console, you can monitor your entire computing environment from one location.

## **EMCTL**

EMCTL is a command-line tool used to execute certain tasks on Oracle Management Service (OMS) and Management Agents.

You can use it for tasks such as starting or stopping OMS instances, setting properties on OMS instances, or getting a list of targets being monitored by a specific Management Agent.

EMCTL commands are executed on a specific OMS or Management Agent

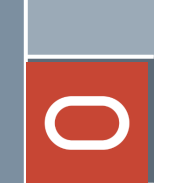

## **EMCTL**

### **To start the dbconsole process:**

1.Navigate into your \$ORACLE\_HOME/bin directory

2.Run the following statement: ./emctl start dbconsole

Additionally, you can stop the process and view its status.

To stop the dbconsole process: ./emctl stop dbconsole

To view the status of the dbconsole process:

./emctl status dbconsole

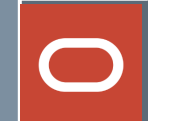

### ORACLE' Enterprise Manager Cloud Control 12c

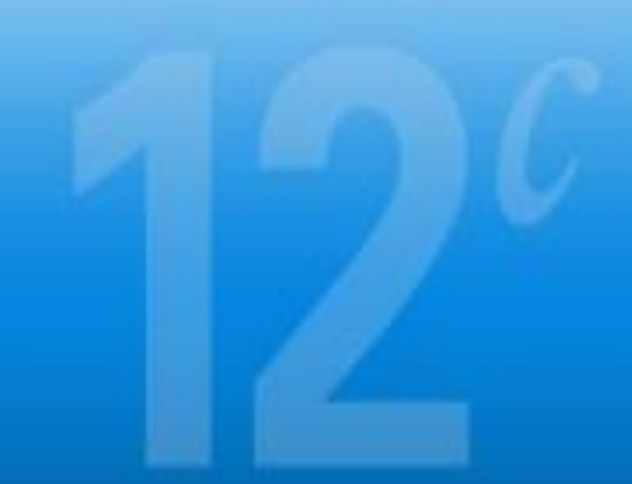

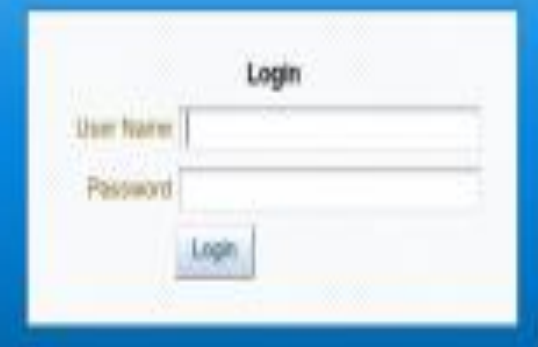

#### **Enterprise Manager Key Features**

\* Complete, Integrated, Application-to-Disk IT Management Use one product to manage your entire IT infrastructure. Manage applications, middleware, database, OS and vehicleston from a single controle. Discover,

New in this Release

- \* Get arganized with Administration Groups
- Perform group level operations on member targets of himsrchical Admin Groups based on confounible target properties, Use Template Colections to

Login - Oracle Enterprise Manager - Mozilla Firefox

#### Did you know...

Integrated Sun Hardware Management with Ops Center

Enterprise Manager Ops Center provides a complete management solution to Anyhope and freware. While Cast Contents, available as a storetainer rands

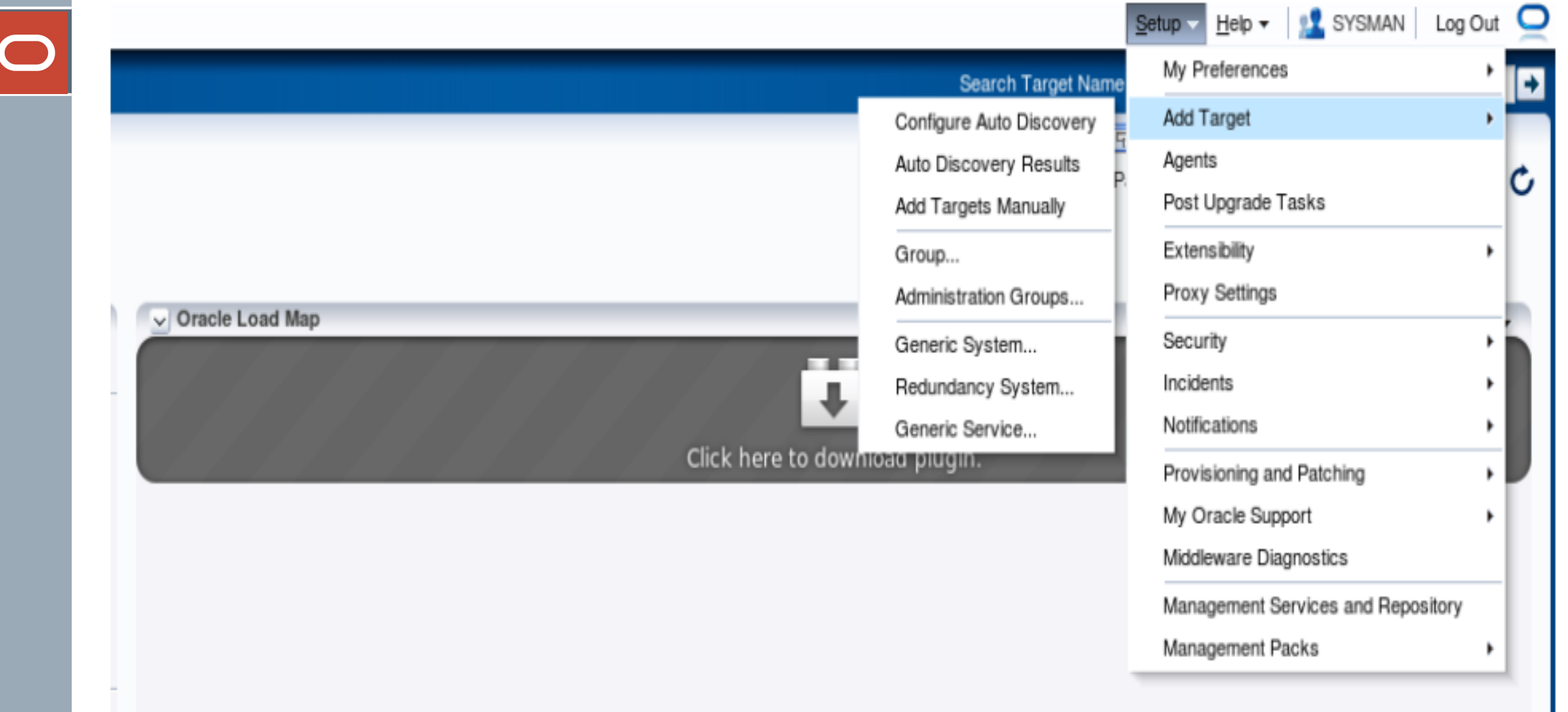

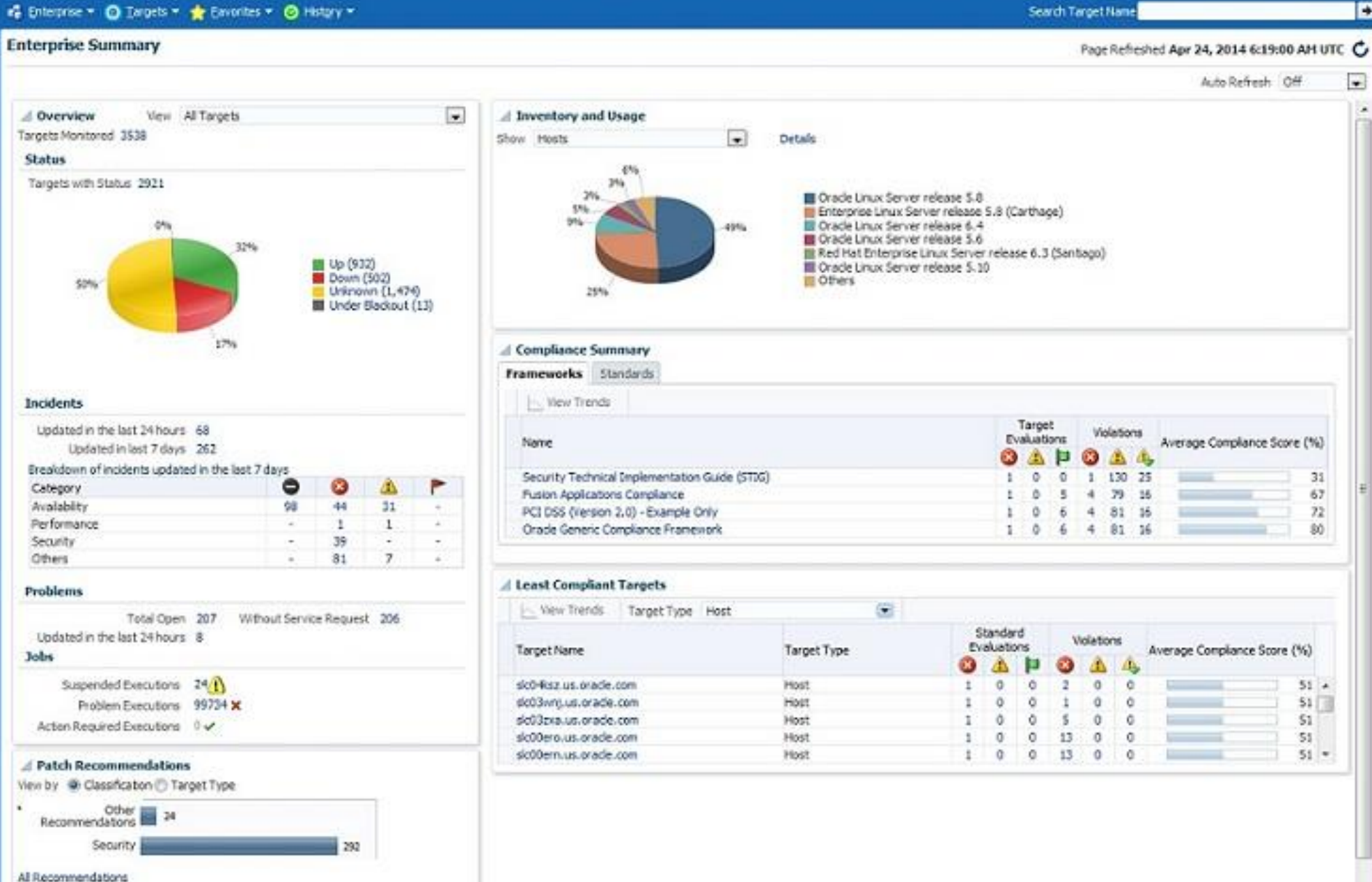

п

 $\cdot$ 

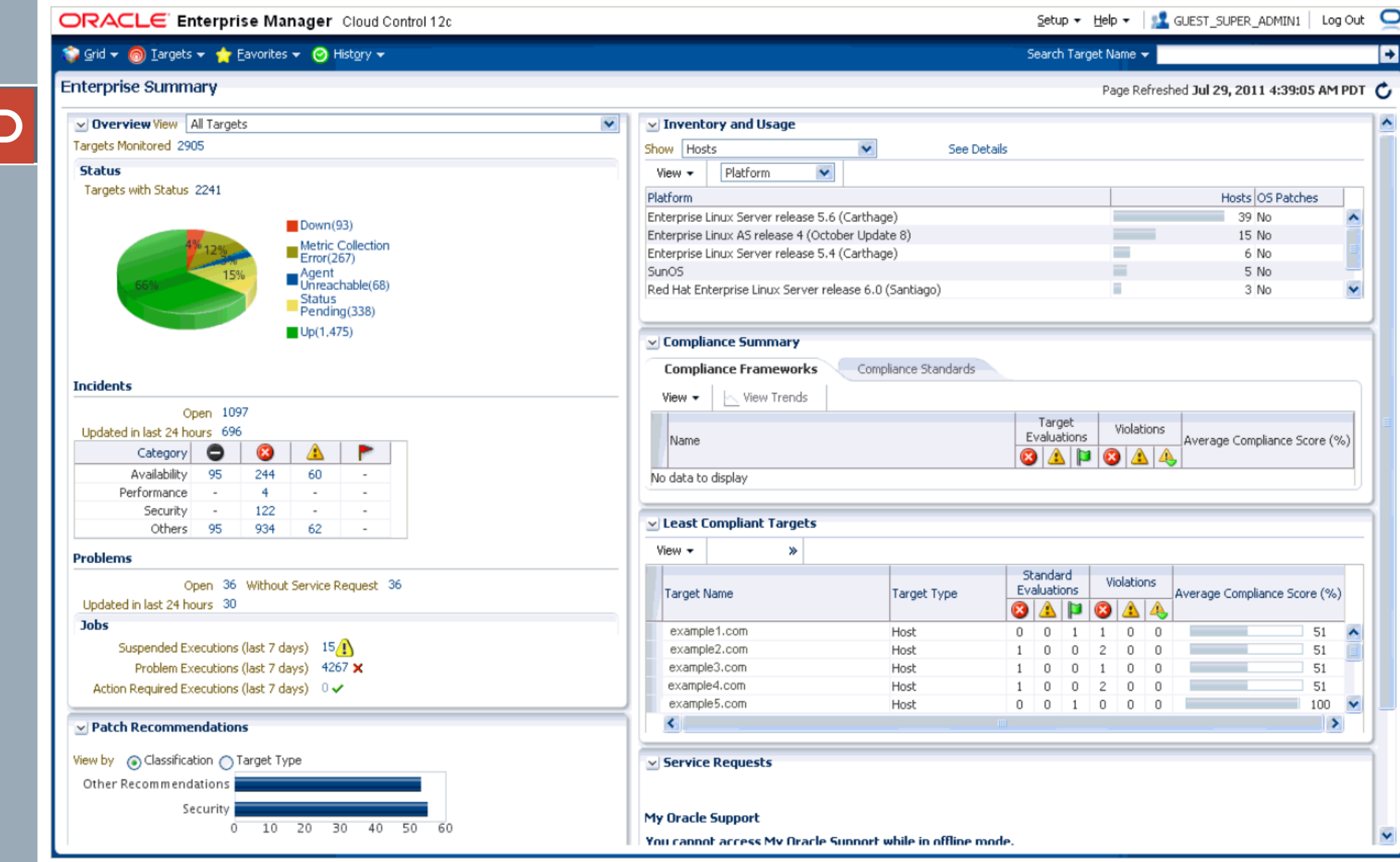

#### Database: database

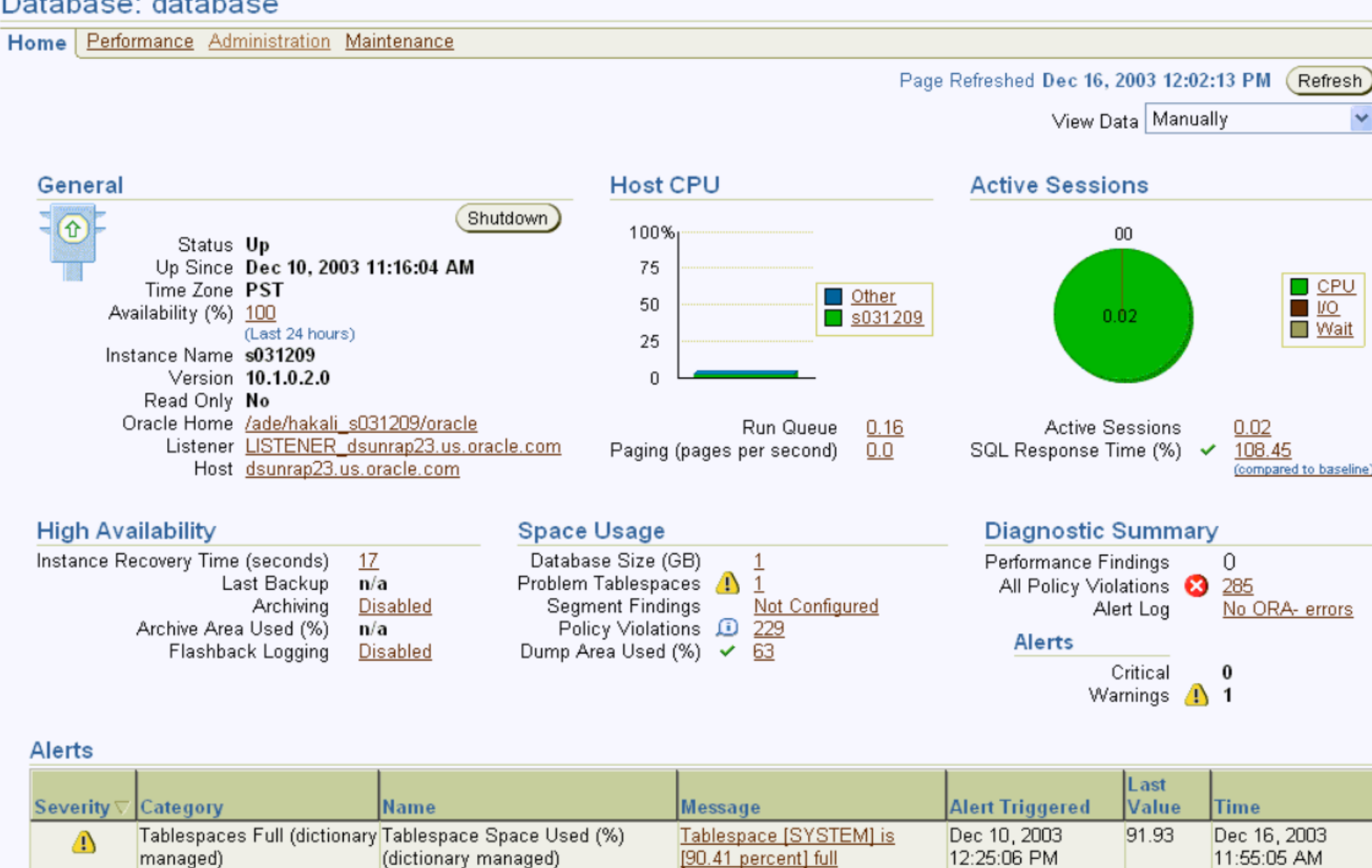

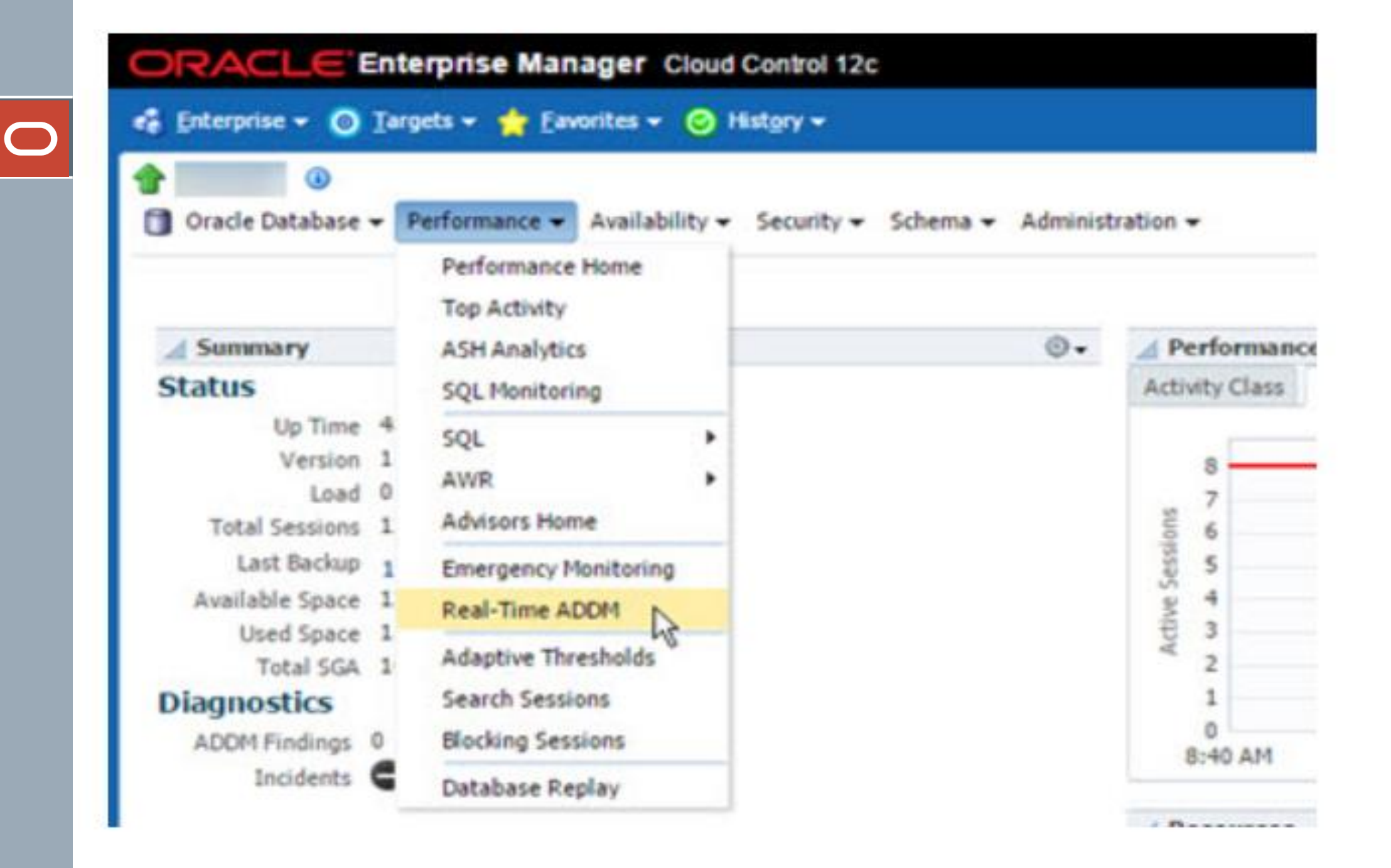

#### ORACLE' Enterprise Manager Cloud Control 12c

 $\bigcirc$ 

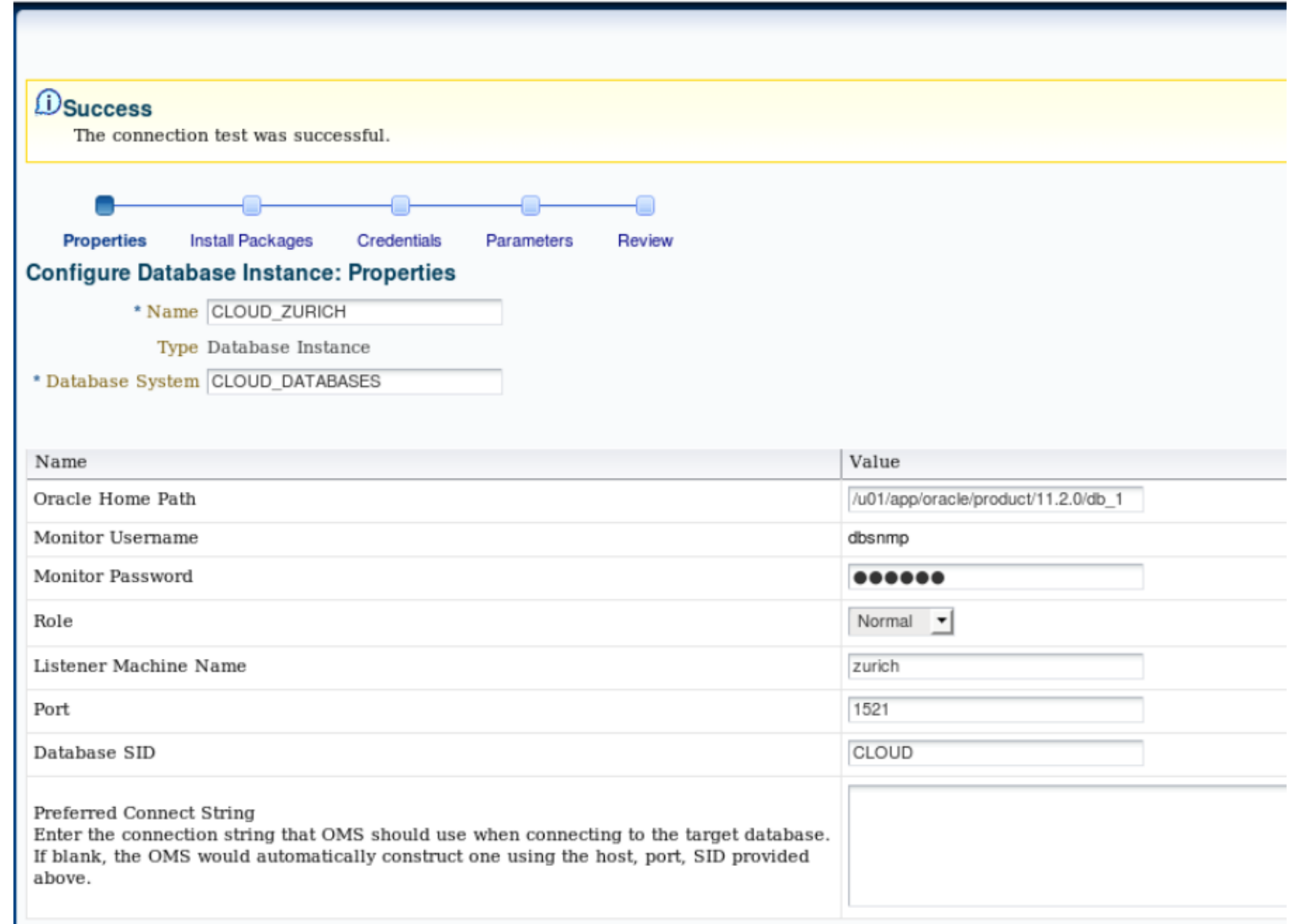

#### ↑ -MGMTDB **Container Database** (Container Database)

□ Oracle Database + Performance + Availability + Security + Schema + Administration +

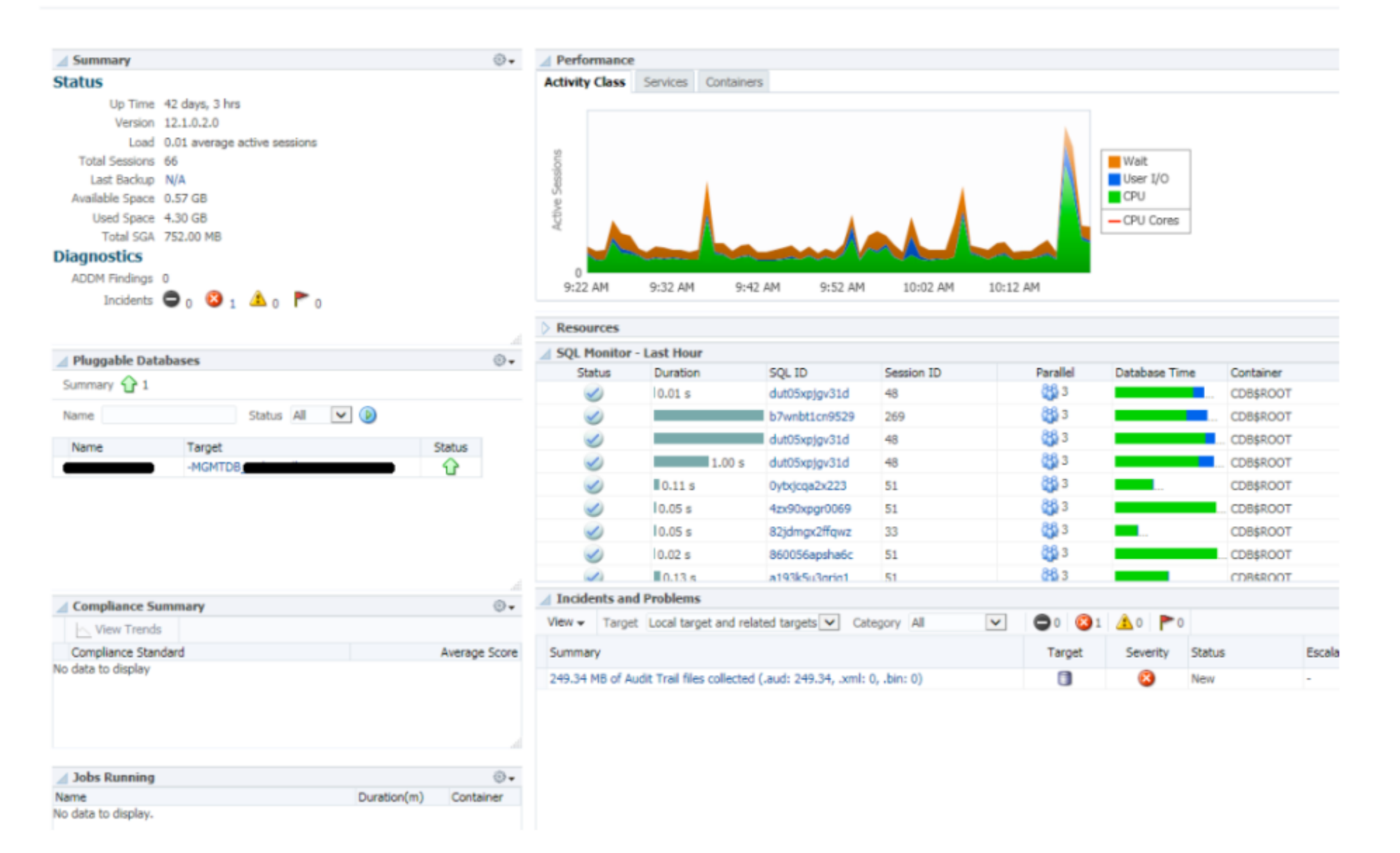

#### ORACLE Enterprise Manager Database Express 12c

ng med at en mennengen av internet gav

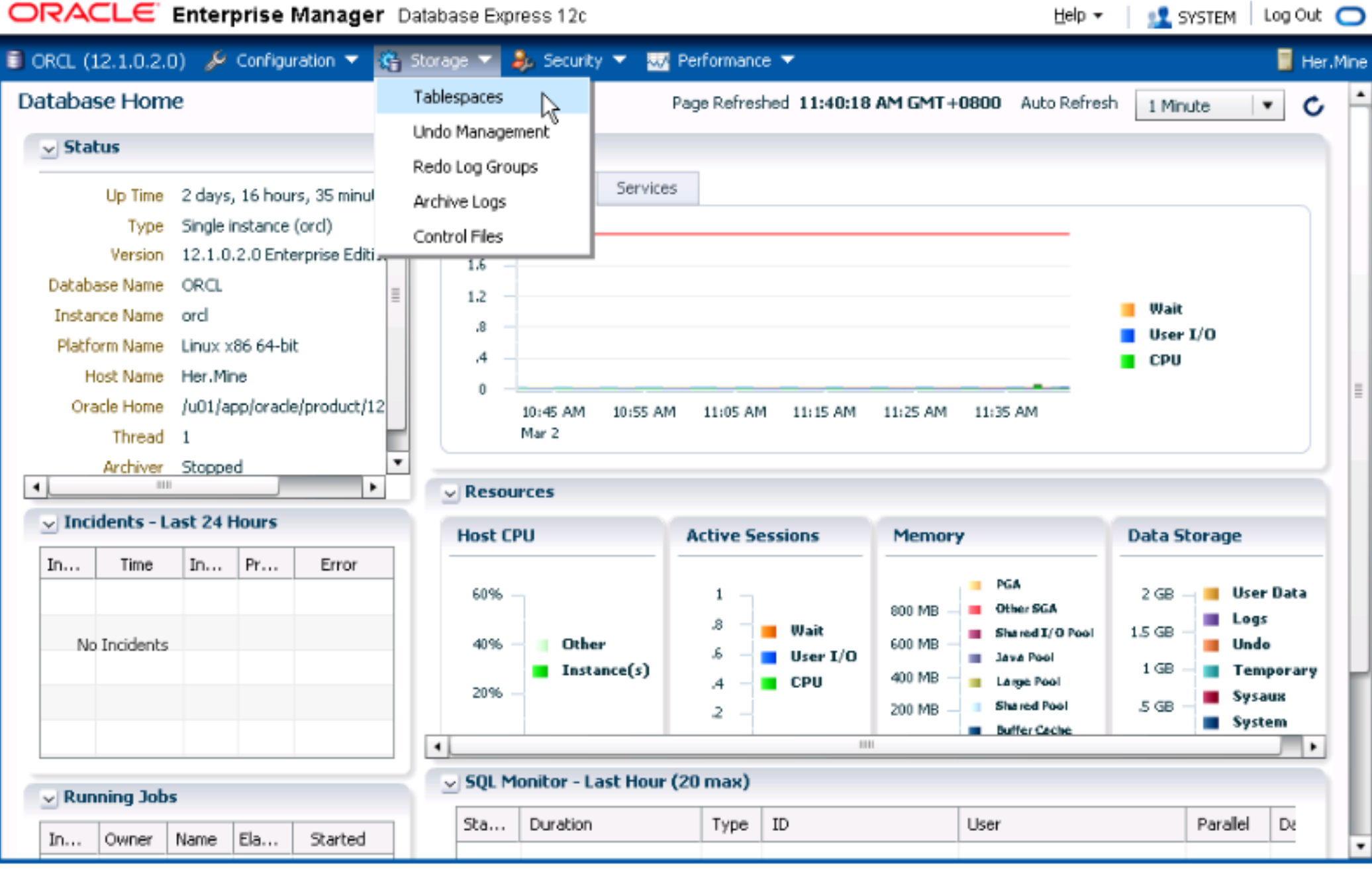

Help ▼ │

Œ

#### ORACLE Enterprise Manager Database Express 12c

 $\sqrt{2}$ 

#### iii ORCL (12.1.0.2.0)  $\sqrt{ }$  Configuration ▼  $\frac{1}{2}$  Storage ▼  $\frac{1}{2}$  Security ▼  $\frac{1}{2}$  Performance ▼

Tablespaces Page Refreshed 11:41:36 AM GMT+0800 Add Datafile flm Permanent P\_Tablespace Name  $\Diamond$  Create X Drop Actions = View = Grou... Auto ... Name Size Free Space Auto ... м... Status Type Directory Add Datafile EI-SYSAUX 770MB  $38MB$ Unlimit G. /u01/app/oracl... 95 ✓  $\bullet$  $\checkmark$ G, 800MB SMB /u01/app/oracl... **E-SYSTEM** 99.3 Unlimit  $\bullet$  $\checkmark$ 勖  $197MB$ 197MB /u01/app/oracl... E-TEMP Unlimit  $\bullet$ ✓ G.  $\sqrt{9.1}$ **E-UNDOTB51**  $\frac{1}{2}$  130MB 118MB Unlimit  $\bullet$ /u01/app/oracl... ✓  $\bullet$ E-USERS  $|5MB|$  $\overline{\phantom{a}}$  3MB  $\frac{33.8}{2}$  $\checkmark$ **Unlimit**  $\bullet$  $\checkmark$ /u01/app/oracl...

Her.Mine

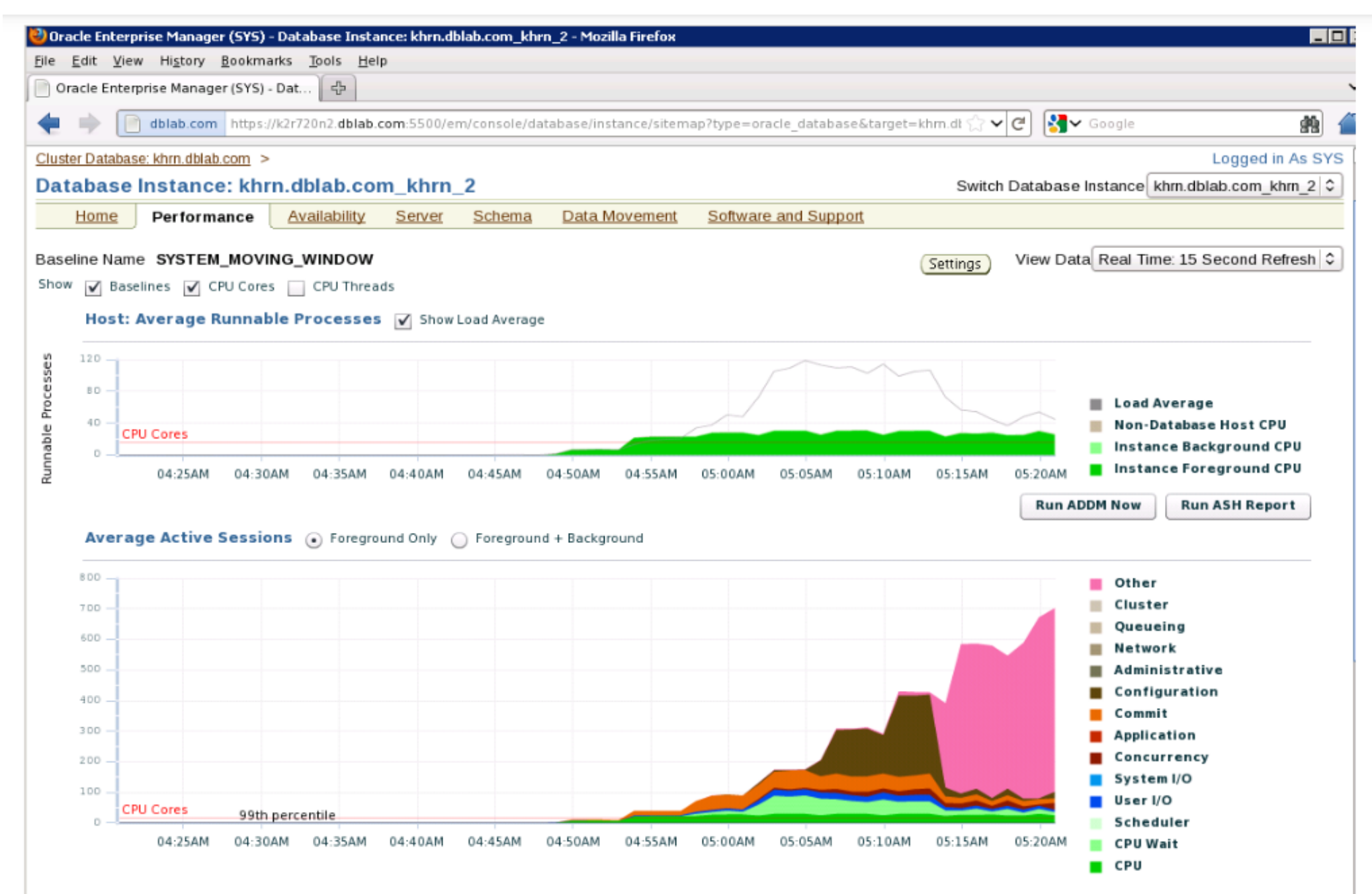

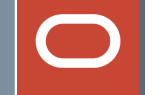

## For more detail:

[https://www.oracle.com/technical](https://www.oracle.com/technical-resources/articles/enterprise-manager/oem-packs-overview.html)[resources/articles/enterprise-manager/oem-packs](https://www.oracle.com/technical-resources/articles/enterprise-manager/oem-packs-overview.html)[overview.html](https://www.oracle.com/technical-resources/articles/enterprise-manager/oem-packs-overview.html)

# **Oracle Enterprise Manager(OEM) 13c** Completed